# **AutoCAD**

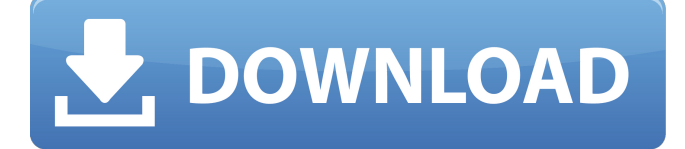

#### **AutoCAD Crack License Keygen [Mac/Win]**

Development of AutoCAD was a long and sometimes tortuous one. In the first 10 years, the software was not marketed, but was developed and refined on the back of the company's other software programs. After a long gestation period, AutoCAD became commercially available for DOS in 1984. AutoCAD is one of the most widely used software applications on the planet. Millions of AutoCAD users around the world work in the construction, automotive, architecture, engineering, architectural, mechanical, and product design industries. AutoCAD users are also common in the movie, video, and animation industries. Key features and benefits CAD and drafting, for everyone AutoCAD simplifies complex architectural concepts, like sections, elevations, and technical drawings, using a two-dimensional (2D) screen. Unlike other CAD programs, AutoCAD is a true drafting and design application, so any CAD user can easily learn the software. Learn the basics with the Getting Started and User Guide and refer to the extensive online help available on the Help/Faq link. Whether you're a professional architect or a hobbyist designer, or a high-school student learning architectural drafting for the first time, you can design, draw, and document anything in 2D using AutoCAD. Design the ideal home or business, a new machine, or anything else you can imagine. You can also design more complex objects, such as engineering drawings or computer-aided designs (CAD) drawings, using the 3D modeling capabilities of AutoCAD. You can easily convert models into construction drawings and other CAD documents using the Link objects feature. The easy-to-use interface, as well as the extensive online help, make AutoCAD the easiest-to-use CAD program on the market. You can easily learn the toolkit features and the basics of architectural design using the online tutorials, or use the AutoCAD Classroom. Access a comprehensive online library of AutoCAD projects at AutoCAD Labs. Use the Custom Workbenches option to create and share your own 3D models or 2D design projects. Create custom 3D models in AutoCAD based on scanned models, photos, videos, or other images. Alternatively, you can draw custom geometry using the AutoCAD-Python scripting toolkit. High-performance design, anywhere Your design can be modeled in 2D or 3D, on your computer or on the screen

#### **AutoCAD Crack Keygen For (LifeTime) Download**

Up to AutoCAD 2013 and earlier releases, the script editor was only available with ArcGIS Desktop. Script editor features include scripting and debugging support, local variables, objects, and a custom scripting language. AutoCAD LT scripting is only available for graphical output. From AutoCAD 2014, the script editor is available with the commercial and open source AutoCAD platform, as well as with other AutoCAD programs. AutoCAD also offers the.NET Developer Kit for building a variety of.NET applications that work with AutoCAD and other programs on the AutoCAD platform. AutoCAD also has limited support for the Java programming language. This is usually used to create Java extensions for AutoCAD or for interacting with other Java programs. Hints One particularly useful AutoCAD feature is called "Hints". These are user interface features that point out errors or problems with the current drawing or that allow quick correction of a problem by providing

options. Hints can be based on previous user actions, such as a click on a certain command or command result. These hints can be very useful to users when first learning how to use AutoCAD, and they can be very time-consuming if one has a large drawing to work on, so they are often disabled. The original AutoCAD team included hints as a way to learn how to use AutoCAD by providing guidance and hints on the correct usage of every command in the software. In the 2000 revision of the software, the default behavior was changed so that hints would be disabled by default and "Hint On" would be set to "Yes" to turn them back on. Command history AutoCAD's command history is accessible by clicking on the right mouse button (or on the "f" key) and pressing "Enter" to place an item on the history menu. The history window can be set to show one, five, or ten commands. After you click a command on the history menu, it appears in the main command line to the right of the menu bar. If a command is red, it means it failed and you should not try it again. If it is gray, it means you can try it again. Red and gray commands are stored in the history until you delete them or clear the history. Command history can be cleared by clicking on the icon with the letter "c" or by right clicking (or "f" key) and selecting "Clear History". a1d647c40b

## **AutoCAD Crack**

Extract the downloaded file and double-click on the.exe file to start the installation. You can choose a particular language if desired. After installation is finished, you can either double-click on Autocad.exe (in the same folder) or choose Start menu > Autocad > Autocad and start working on your model. See also Grasshopper External links Autodesk Autocad 2010 for Windows, Mac and Linux Autodesk Autocad 2012 for Windows, Mac and Linux Autodesk Autocad Online Category:3D graphics software Category:Computer-aided design software Category:Computer-aided design software for Windows Category:Computer-aided design software for Linux Category:Software using the LGPL license Category:Computer-aided design software for MacOS Category:Free CAD softwareQ: cannot add a page to doctype This question might be silly for most of the people here, however, i am experiencing a problem that i have never encountered before. I have a site that is in the main landing page which runs a php script to check the DB for any new user (previously implemented). When a new user is found, the mysql connection gets closed and the index.php gets loaded again with the name of the new user in the text file. This all works very well, but when a new user is found, i would like the user to see the landing page, but instead of the text file, i would like the user to see the users landing page (the page with some text, that is a proof that the page was loaded). I know that i can do that by changing the doctype to html5 and also by adding a page to the pagetree. However, i am having a problem to do this because the doctype is loaded with another php script (the index.php) and it would break the page if i change it. I'm not sure of how to overcome this problem, so my question is: Is there any way to load a page other than index.php (i'm sure there is, but not sure how) and change the doctype? Any help would be greatly appreciated. A: The page with your php script should be part of your index.php, not part of another, external, script. The easiest thing would be to modify your index.

## **What's New In?**

Incorporate feedback from colleagues via AutoCAD's Markup Assist. Draw edits and respond directly to other designers. Collaborate on designs with automatic tracking of changes and revisions. Draw Exporting: Export your design to a variety of formats for use in the cloud and the design studio, including DWG, DXF, DWF, PDF, and JPG. Use the new KDrive printer sharing tool to easily send designs to the cloud. Use a flash drive to transfer drawings between your computer and mobile device, such as an iPad or iPhone. Share your designs online. Share your design with your network in a number of formats, including DWG, DXF, and PDF. Make designs accessible for collaboration and revision in the cloud, with a Google Drive or OneDrive account. (video: 1:32 min.) Support for Windows and iOS: Take advantage of features such as the ability to lock your drawings with your Microsoft Account, email notification of conflicts, and improved stability and performance on Windows and iOS devices. An updated ribbon interface. The ribbon allows you to make quick, simple updates to your drawing—you can also use AutoCAD by selecting commands from a drop-down menu. WYSIWYG: Enhance the paper space for text-based drawings using new tables, cells, and cell connectors. Create vector-based text using the new Text tool. The Text tool provides quick, flexible layout of text with the familiar toolbar of a text-editing program. (video: 1:26 min.) Make dynamic and interactive designs with an improved Visual Database System (VDS). Workflow improvements: The new Cut tool simplifies cutting and trimming to move objects around in a drawing. Design layers: Create and manage design layers, and keep your design clean and organized with layer-aware tools. Design layers provide a basis for grouping and separating objects and editing settings, including properties, for each layer. Design layers can be used to manage your design, from fine-tuning graphics to sharing your designs online. (video: 1:14 min.) Planes: Draw features on a workplane, select objects, and apply transformations. Cut and transform objects in their current drawing layer and retain the original drawing. Select an item in a workplane, choose Match Points, and make adjustments to other

# **System Requirements:**

Windows 10, Windows 7, Windows 8 (64 bit) 4GB RAM 2.3 GHz Intel® Core 2 Duo, AMD Athlon(tm) 64 X2 Dual Core, i3 2100, i5 2xxx, or better 6GB free hard drive space Nvidia GeForce 8800 GTX graphics card (recommended), ATI Radeon HD 2600 PRO (recommended), Intel HD 3000 (recommended), AMD Radeon HD 4850 (recommended), or Intel HD Graphics 3000 (recommended